VMT | Industrievermessung | SpatialAnalyzer | Newsletter

# Newsletter

Unser Partner New River Kinematics entwickelt und verbessert SA ständig weiter, um den Anforderungen unserer Kunden gerecht zu werden. Wir informieren Sie mit diesem Newsletter über die neuesten Softwareanpassungen.

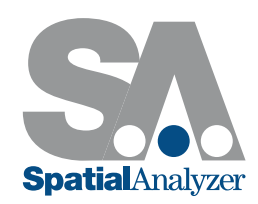

# Neue SpatialAnalyzer Version: SA 2015.02.25

# Relationship Erweiterungen

#### Neue Relationship

Eine neue Beziehung Gruppe zu Soll-Gruppe wurde implementiert und kann für gesteuerte Inspektionsvorgänge genutzt werden. Ein gemessener Punkt wird automatisch nach dem nächst gelegenen Sollpunkt umbenannt.

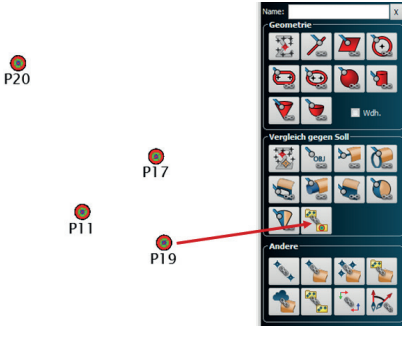

#### Bezugsmessungen

Während der Bezugsmessungen zu einer Geometrie-Relationship mit Soll-Geometrie wird diese jetzt grafisch hervorgehoben.

#### Sprechblasen

Sprechblasen können jetzt Beziehungen zugewiesen werden. Sie sind dann in der Grafik aktiv, wenn die Beziehungen in der Werkzeugleiste unter Inspektion schrittweise abgearbeitet werden.

#### Beziehung nur entfernen | Ist-Geometrie beibehalten

Mit Rechtsklick auf eine einzelne Beziehung kann diese jetzt entfernt werden während die zugehörige Ist-Geometrie erhalten bleibt.

# Soll-Geometrie

Sie können jetzt ein Instrument ausrichten, indem Ist-Geometrie Punkte gemessen und zu einer Soll-Geometrie gefittet werden.

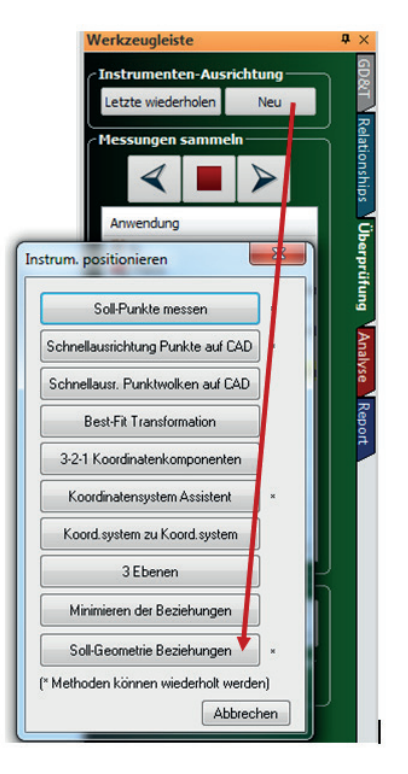

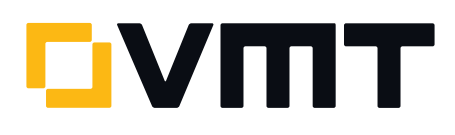

# Reihenfolge

Die Aufgaben-Reihenfolge im Inspektions-Reiter kann jetzt durch Rechtsklick auf der jeweiligen Aufgabe geändert werden.

# Protokollierungs-Erweiterungen

# Winkel Einheiten

In den Benutzereinstellungen können jetzt verschiede-

ne Winkeleinheiten definiert werden.

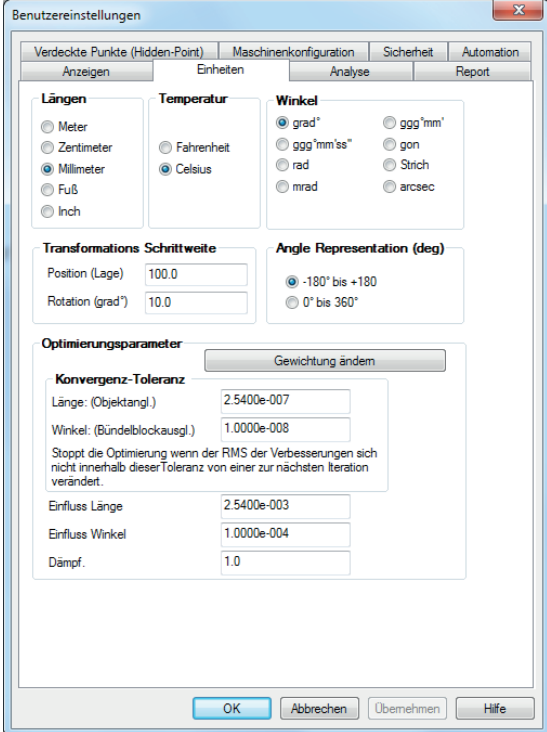

Winkeleinheiten können jetzt auch importiert und exportiert werden.

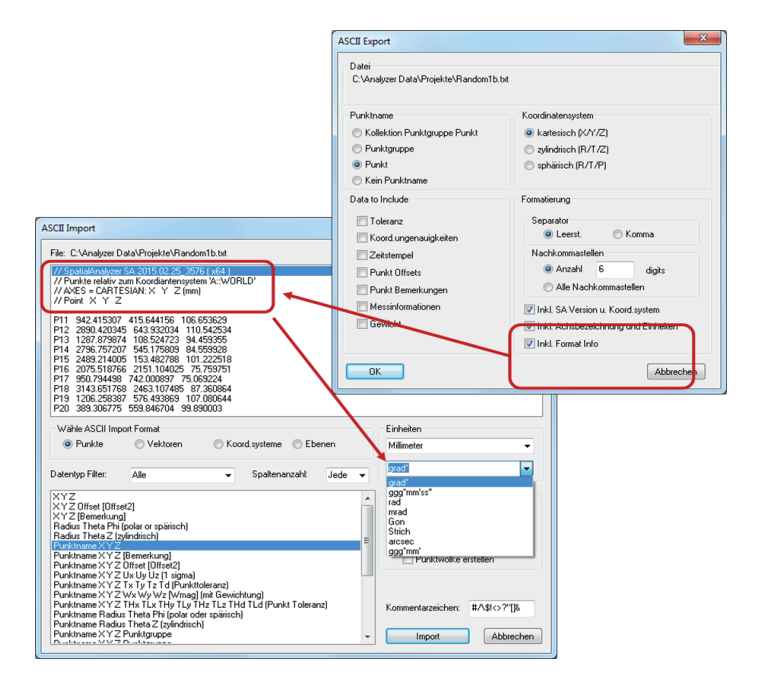

# Überlappungen und große Zwischenräume entfernen

Die neue Option Automatisch anordnen wurde dem Report Pop-Up-Menü hinzugefügt, welche es erlaubt, die einzelnen Elemente automatisch so neu zu ordnen, dass Überlappungen und große Zwischenräume entfernt werden.

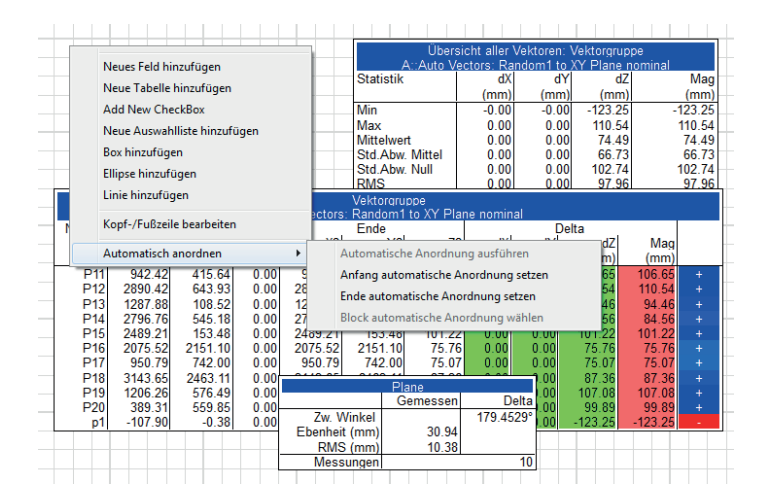

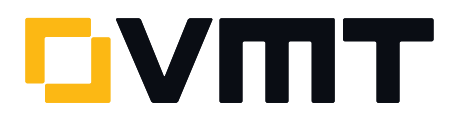

Es werden zunächst ein Anfang und ein Ende des zu ändernden Bereiches festgelegt:

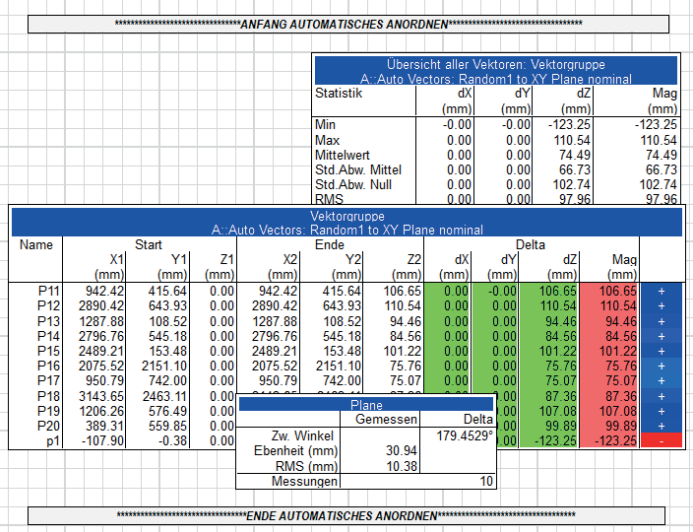

Dann wird die automatische Anordnung ausgeführt:

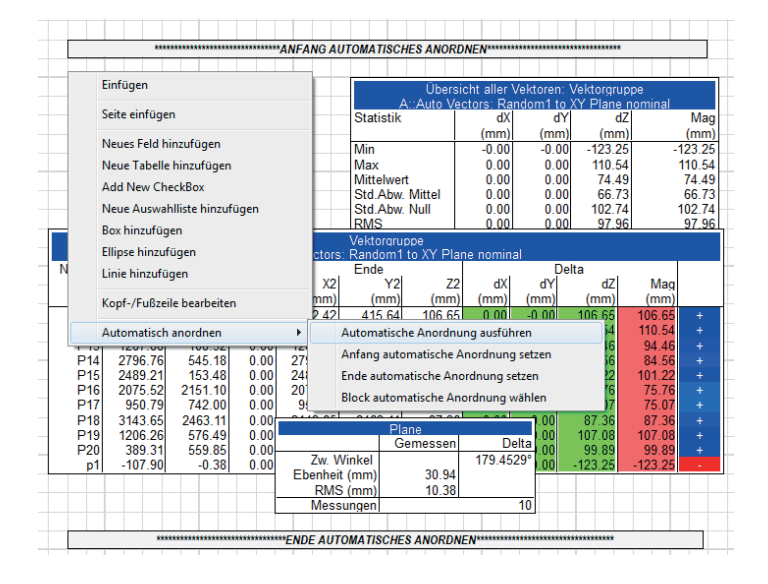

Die Anfangs- und Endmarkierungen können danach per Rechtsklick aus dem Report entfernt werden.

### Punktliste anzeigen

Der Dialog Punktliste anzeigen (Rechtsklick auf eine Punktgruppe in der Baumstruktur) wurde um Offsets, Toleranzen usw. erweitert.

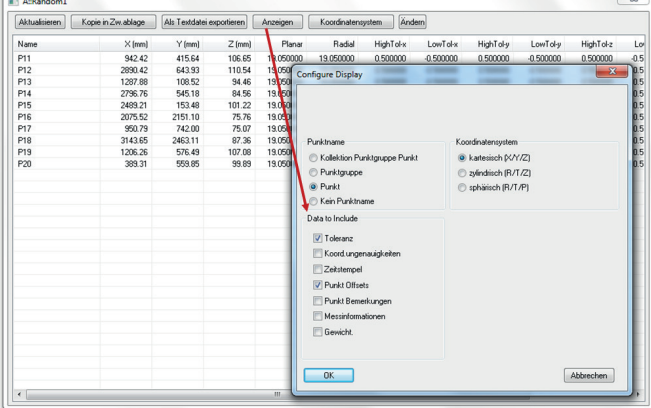

#### Instrumenten-Schnittstellen Erweiterungen

#### Leica AT401/AT402

Die Instrumenten-Historie zeigt jetzt beim Start den Level-Kompensator. Dies beinhaltet ON/OFF und auch alle Optionen für die Auswahl ON.

# **Surphaser**

Das SDK wurde von v.2.30.19 (2011) auf v.2.50.14 aktualisiert. Diese Version ist geeignet für .NET 4.0 und ermöglicht SA jetzt auch die Steuerung der 100HSX und 50HSX Scanner sowie weiterhin des 25HSX Scanners in einer gemeinsamen Schnittstelle.

#### Leica T-Scan

Diese Schnittstelle unterstützt jetzt den AT960. Erforderlich hierfür ist T-Scan Collect v. 10.3. Für weitere Informationen kontaktieren Sie bitte Ihren Leica Ansprechpartner.

# GSI V-Stars

Tasterpunkte können jetzt gemittelt werden. Im Bereich Select Data to Send to SA in der Haupt-Schnittstelle

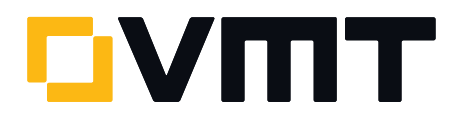

gibt es eine Avg Checkbox und ein Pts. Eingabefeld. Bei Auswahl der Checkbox und Eingabe der Punktanzahl werden zuerst entsprechend viele Punkte gemessen, bevor ein Punkt an SA gesendet wird. Dieser Punkt wird gemittelt und seine Metadaten beinhalten die verwendete Punktanzahl und den RMS-Wert.

#### API Device Interface (DI) und OmniTrac II (OT II)

Alle IProbe Messprofile für dynamische Messungen nach Zeitintervall verwenden jetzt eine andere Methode genannt IPInspect.

Das Messprofil I-Probe Scan Pts. to SA wurde durch die folgenden Profile ersetzt:

■ I-Probe Inspection Pts to SA. Dieses nutzt IPInspect für die Datensammlung und die Operation wird an SA gesendet.

■ I-Probe Inspection Updates to SA. Dieses nutzt IPInspect für die Datensammlung und die Operation sendet Aktualisierungen an SA. Dieses dient zum Update im Beobachtungsfenster und anderen Nur-Inspektions-Routinen.

# Leica Automation Interface Driver

Die Schnittstelle wurde für T-Scan Collect v.10.2 und höher aktualisiert.

#### Portable CMMs: Hexagon RDS

Touch Probes werden jetzt unterstützt. Mit einer Tastung wird ein Einzelmesspunkt an SA gesendet.

#### DOWNLOAD DER NEUESTEN SpatialAnalyzer VERSION

[Bitte beachten: Sie laden sich hiermit die neue SA Vollversion herunter. Den](http://www.kinematics.com/download/index.php)  kompletten Funktionsumfang erhalten Sie jedoch nur, wenn Sie einen aktuellen Lizenzschlüssel besitzen. Anderenfalls können Sie lediglich mit dem SA Viewer arbeiten.

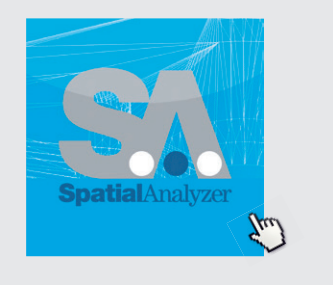

Klicken Sie hier um die neuste Version herunterzuladen...

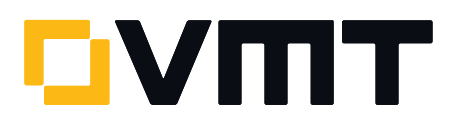